## **PyGame Sprites**

- these notes show how sprites can be created  $\mathcal{L}^{\text{max}}_{\text{max}}$ 
	- without object orientation  $\mathbb{R}^n$
	- and also with object orientation **I**
- they re-implement the bouncing ball demo which we covered in earlier  $\mathcal{L}^{\text{max}}$ weeks
	- using sprites rather than imagesH

## **PyGame Sprites**

sprites are quite complicated

**Contract** 

- in my experience this is due to their close association with object p. orientation
- you can use sprites without object orientation  $\mathcal{L}_{\mathcal{A}}$
- for a small number of sprites this is easy enough and the code is **I** smaller than its object orientated counterpart (and much simpler)
- for any reasonable number of sprites  $\geq$  = 3 then should use OO as **I** the reduction in code probably offsets the OO complication
- use object orientated sprites when implementing

## **When to use sprites in PyGame**

#### when you have:

- many instances of an object on the screen at a time
- some objects that you need to track closely (e.g. collision a s detection)
	- sprites have a self.rect attribute, which can be passed to the function colliderect so Pygame will handle all collisions
- a sprite's update() method, with a time argument, makes it easy **I** to deal with a dynamic environment
- you can easily kill sprites if collisions occur (or create sounds)
	- sprites can be thought of as semi autonomous

## **When not to use sprites**

- when your:  $\mathcal{L}^{\text{max}}_{\text{max}}$ 
	- objects don't share much (if any) code П
		- and if you rarely have more than one copy of each object instantiated at a time
	- game entities (images) never move *by themselves* (eg. card decks) п
- simple user interfaces are often easier to do with surfaces than with  $\mathcal{L}^{\text{max}}$ sprites

#### **Creating a simple sprite**

```
#!/usr/bin/python3
import pygame
from pygame.locals import KEYDOWN
width = 320height = 240size = [width, height]
pygame.init()
screen = pygame.display.set_mode(size)
background = pygame.Surface(screen.get_size())
b = pyqame.sprite.Sprite() # create sprite
b.image = pygame.image.load("ball.png").convert() # load ball image
b. rect = b. image.get\_rect() # use image extent values
b.rect.topleft = [0, 0] # put the ball in the top left corner
screen.blit(b.image, b.rect)
pygame.display.update()
while pygame.event.poll().type != KEYDOWN:
   pygame.time.delay(100)
```
## **The sprite in PyGame**

- is an object that contains both:  $\mathcal{L}^{\text{max}}_{\text{max}}$ 
	- an image (a surface) **I**
	- and a location at which to draw that image (a Rect) **I**
- term *sprite* is actually a holdover from older display systems that did  $\mathcal{L}^{\text{max}}$ such manipulations directly in hardware
	- Commodore 64, Commodore Amiga used this technique in early **Tale** 1980s to early 1990s
	- other manufactures did exactly the same, Atari etc**I**

#### **The sprite in PyGame**

- sprites work well in object-oriented languages like Python  $\mathcal{L}_{\text{max}}$ 
	- you have a standard sprite interface pygame.sprite.Sprite,  $\overline{\phantom{a}}$ and extend those classes as specific sprites
	- see the BallSprite class in the example later on

 $\mathcal{L}^{\text{max}}$ 

#### **The sprite in PyGame**

- sprites have two important instance variables  $\mathcal{L}^{\text{max}}$ 
	- self.image and self.rect **I**
	- self.image is a surface, which is the current image that will be **I** displayed. self.rect is the location at which this image will be displayed when the sprite is drawn to the screen
- sprites also have one important instance method, self.update. **Contract**

#### **Creating a simple sprite using an extra Class**

```
#!/usr/bin/env python3
import pygame
from pygame.locals import KEYDOWN
class BallSprite(pygame.sprite.Sprite):
    image = None
    def __init__(self, location):
        pygame.sprite.Sprite.__init__(self)
        if BallSprite.image is None:
            # This is the first time this class has been
            # instantiated. So, load the image for this and
            # all subsequence instances.
            BallSprite.image = pygame.image.load("ball.png")
        self.image = BallSprite.image
        # Make our top-left corner the passed-in location.
        self.rect = self.image.get_rect()
        self.rect.topleft = location
```
#### **Creating a simple sprite using an extra Class**

pygame.init() screen = pygame.display.set\_mode([320, 320])  $b = BallSprite([0, 0])$  # put the ball in the top left corner screen.blit(b.image, b.rect) pygame.display.update() while pygame.event.poll().type != KEYDOWN: pygame.time.delay(10)

```
#!/usr/bin/env python3
import pygame
from pygame.locals import KEYDOWN
width = 320height = 240size = [width, height]ydir = 1xdir = 1xpos = 0ypos = 0pygame.init()
screen = pygame.display.set_mode(size)
background = pyqame.Surface(screen.getsize())b = pyqame.sprite.Sprite() # create sprite
b.image = pyqame.inage.load('ball.png'').convert() # load imageb. rect = b. image.get\_rect() # use image extent values
b.rect.topleft = [xpos, ypos] # put the ball in the top left corner
screen.blit(b.image, b.rect)
slow = 0
```

```
def gravity(y):
    global height
    return int (((height+height/20) \star 3) / y)
pygame.display.update()
while pygame.event.poll().type != KEYDOWN:
    pygame.time.delay(gravity(ypos))
    # If we're at the top or bottom of the screen,
    # switch directions.
    if b.rect.bottom>=height:
        ydir = -1elif ypos == 0:
        vdir = 1if xpos == 0:
        xdir = 1elif b.rect.right>=width:
        xdir = -1
```

```
if slow:
    screen.fill([0, 0, 0]) # blank the screen
else:
    rectlist = [screen.blit(background, b.rect)]
# Move our position up or down by one pixel
xpos += xdir
ypos += ydir
b.rect.topleft = [xpos, ypos]
if slow:
    screen.blit(b.image, b.rect)
    pygame.display.update()
else:
    rectlist += [screen.blit(b.image, b.rect)]
    pygame.display.update(rectlist)
```

```
#!/usr/bin/env python3
import pygame
from pygame.locals import KEYDOWN
class BallSprite(pygame.sprite.Sprite):
    image = None
    def __init (self, initial position):
       pygame.sprite.Sprite.__init__(self)
        if BallSprite.image is None:
            BallSprite.image = pygame.image.load("ball.png")
        self.image = BallSprite.image
        self.rect = self.image.get_rect()
        self.rect.topleft = initial position
        self.going_down = True # Start going downwards
        self.next_update_time = 0 # update() hasn't been called yet.
```

```
def update(self, current_time, bottom):
    # Update every 10 milliseconds = 1/100th of a second.
    if self.next update_time < current_time:
        # If we're at the top or bottom of the screen, switch directions.
        if self.rect.bottom == bottom - 1: self.going down = False
        elif self.rect.top == 0: self.going down = True
        # Move our position up or down by one pixel
        if self.going_down: self.rect.top += 1
        else: self.rect.top -= 1
        self.next_update_time = current_time + 10
```

```
pygame.init()
boxes = \lceil]
for location in [[0, 0],
                 [60, 60],
                 [120, 120]]:
    boxes.append(BallSprite(location))
screen = pygame.display.set_mode([150, 150])
while pygame.event.poll().type != KEYDOWN:
    screen.fill([0, 0, 0]) # blank the screen.
    time = pygame.time.get_ticks()
    for b in boxes:
        b.update(time, 150)
        screen.blit(b.image, b.rect)
    pygame.display.update()
```
it is worth noting that the OO solution uses processor resources  $\mathcal{L}^{\text{max}}$ efficiently

#### slide 18 gaius

#### **The event loop**

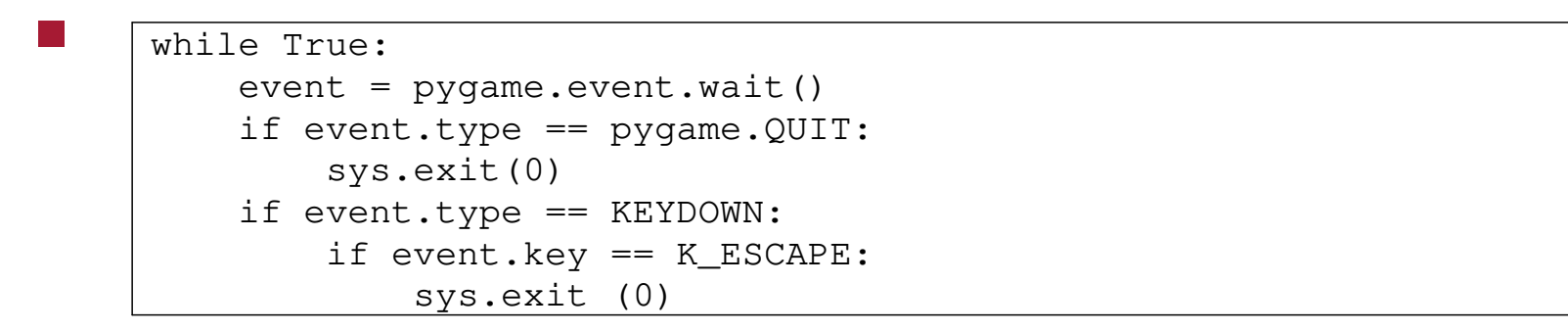

consider the above section of code  $\mathcal{L}_{\text{max}}$ 

 $\mathcal{L}^{\text{max}}_{\text{max}}$ 

- it waits for an event to occur and then acts upon the event  $\mathcal{L}_{\mathcal{A}}$
- an event will be mouse movement, mouse click, key up/down etc  $\mathcal{L}^{\mathcal{A}}$
- what happens if there is no event present?

## **The event loop**

- various event retrieval mechanisms in Pygame  $\mathcal{L}(\mathcal{A})$ 
	- read the documentation for ideas  $\overline{\phantom{a}}$
- how do we handle the problem of no events occuring? $\mathcal{L}^{\text{max}}$

### **USEREVENTS**

- one mechanism is to poll the event queue  $\mathcal{L}^{\text{max}}_{\text{max}}$ 
	- this is a lazy programming mechanism and cpu intensive  $\overline{\phantom{a}}$
- a better solution is to introduce USEREVENTs $\mathcal{L}^{\text{max}}$

## **USEREVENT example code (snippet)**

def updateAll (): if allExplosions != []: for e in allExplosions: e.update () pygame.display.flip () pygame.time.set\_timer (USEREVENT+1, delay)

#### **USEREVENT example code (snippet)**

```
def wait_for_event ():
    global screen
    while True:
        event = pygame.event.wait ()
        if event.type == pygame.QUIT:
            sys.exit(0)
        if event.type == KEYDOWN and event.key == K_ESCAPE:
            sys.exit (0)
        if event.type == pygame.MOUSEBUTTONDOWN and event.button == |1:
            createExplosion (pygame.mouse.get_pos ())
        if event.type == USEREVENT+1:
            updateAll ()
```
# **Tutorial**

- try out the example code given in the lecture  $\mathcal{L}^{\text{max}}_{\text{max}}$
- make sure you completed last weeks tutorial and adapt this code and  $\mathcal{L}^{\text{max}}$ 
	- without using sprites, implement an explosion class  $\Box$
	- which is activated at the cursor position on the screen  $\mathbb{R}^n$
- an explosion can be visually generated by drawing expanding circles  $\mathcal{L}^{\mathcal{L}}$ 
	- and then by reversing the size (remembering to blank out the larger ш ones)